# **1 Release NotesBasic Information**

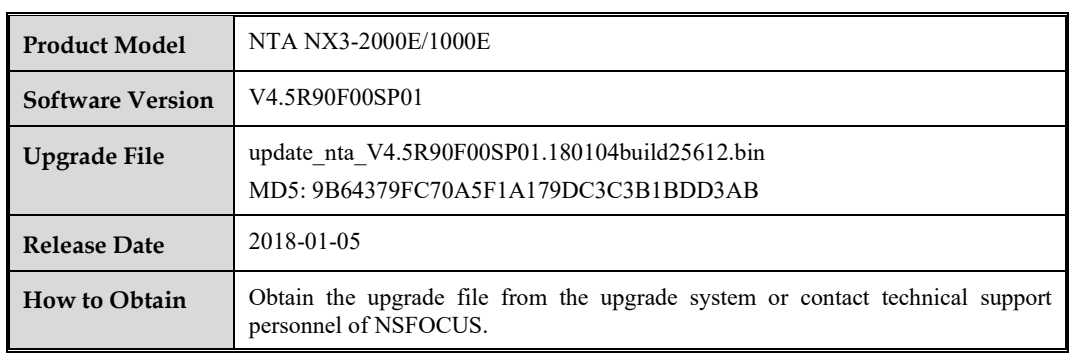

# **2. Version Mapping**

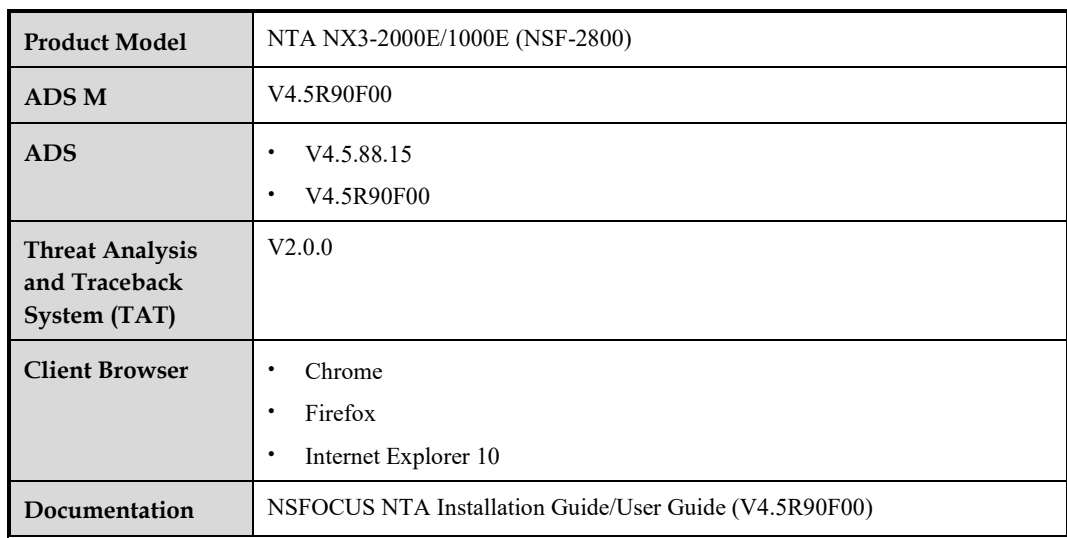

# **3. Satisfied Requirements**

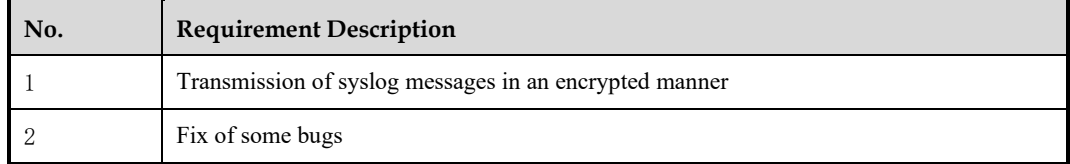

## **4. Upgrade Procedure**

The source version for the upgrade must be V4.5R90F00.

The upgrade procedure is as follows:

- **Step 1** Log in to the web-based manager of NTA and choose **Administration** > **System Upgrade**.
- **Step 2** Browse to the upgrade file **update\_nta\_V4.5R90F00SP01.180104build25612.bin**, and click **Upload**.
- **Step 3** Read upgrade notes and click **Confirm Upgrade** to continue the upgrade.
- **Step 4** Wait 5 minutes for the installation to complete before refreshing the current page.
- **Step 5** Click **About** in the upper-right corner of the web-based manager to check the current system version.

If **Product Version** is **V4.5R90F00SP01**, the upgrade succeeded; if not, the upgrade failed and you need to contact technical support personnel of NSFOCUS.

**----End**

It is normal that the following situations arise during upgrade:

- 1. The SSH client is disconnected.
- 2. The web-based manager displays an error message "502 Bad Gateway" or directly denies your access request.
- 3. All engines stop working.

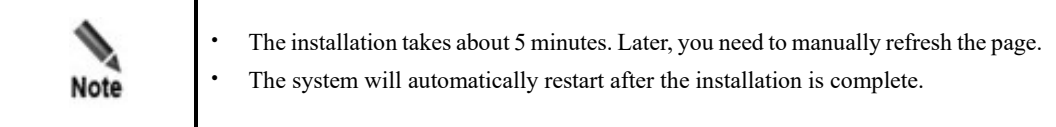

### **5. Function Changes**

#### **5.1 Transmission of Syslog Messages in an Encrypted Manner**

#### **Scenario**

Transmission of syslog messages from a client to a server may take place in an intranet or an extranet.

For an extranet, data in transit may be intercepted or tampered with. Therefore, it is necessary to encrypt data so that it can be sent through secure connections. Use of the Transport Layer Security (TLS) protocol can secure authentication and have data encrypted, thus ensuring the integrity of data.

#### **Configuration and Use**

Under **Administration > Third-Party Interface > Syslog Service**, in the **Add** dialog box, when **tcp** is selected for **Protocol**, an **Encrypt** field is added for users to choose whether to enable encryption.

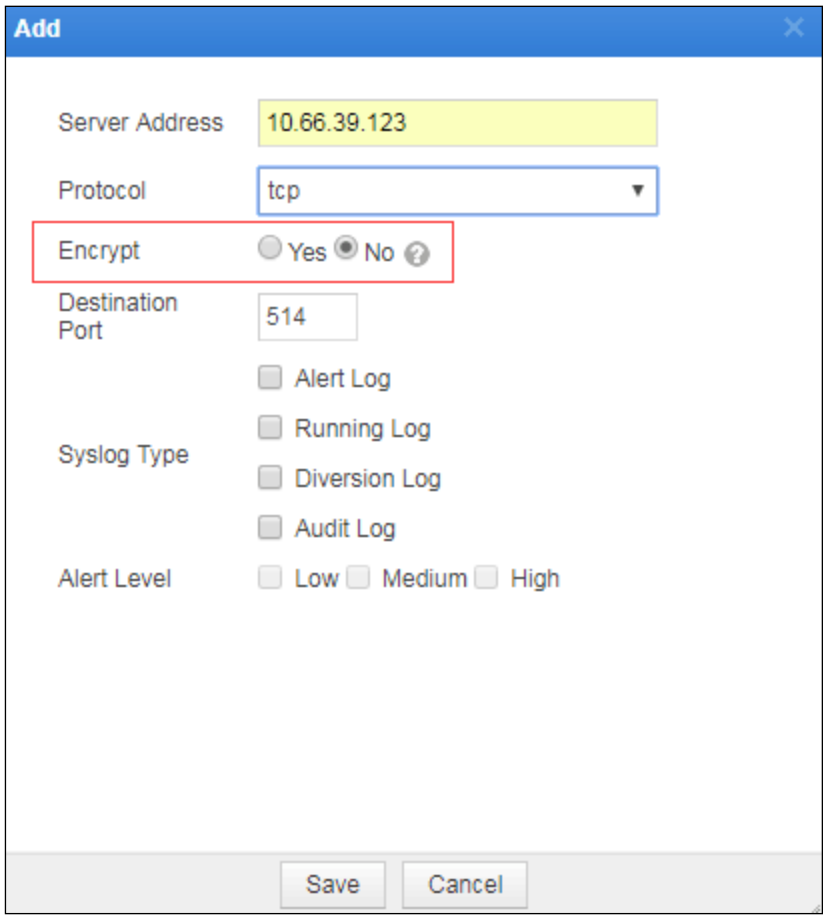

After selecting **Yes** for **Encrypt**, users need to further select a server certificate and then import it.

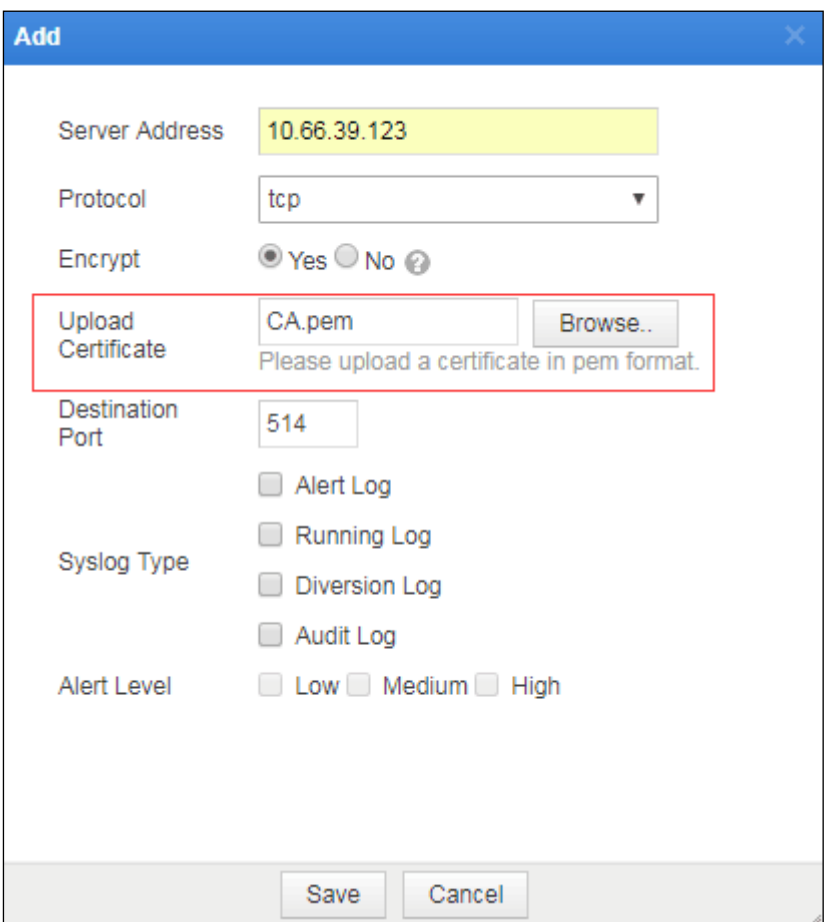

Note that a server certificate can be imported only when it is in .pem format.

After the preceding configuration, NTA will send syslog messages to this server in an encrypted manner to ensure the security of data.

## **6. Fixed Bugs**

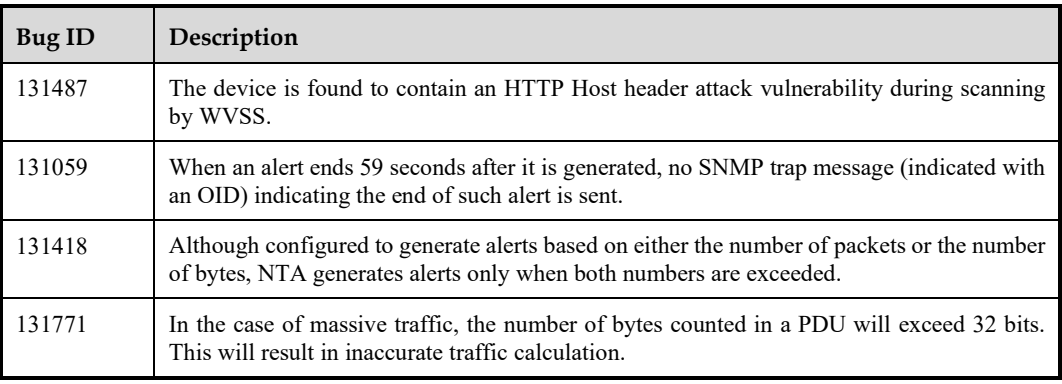